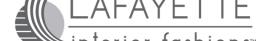

## **EZ-Charge Programming Instructions**

# **EZ-Charge V2**Multi-Channel Remote

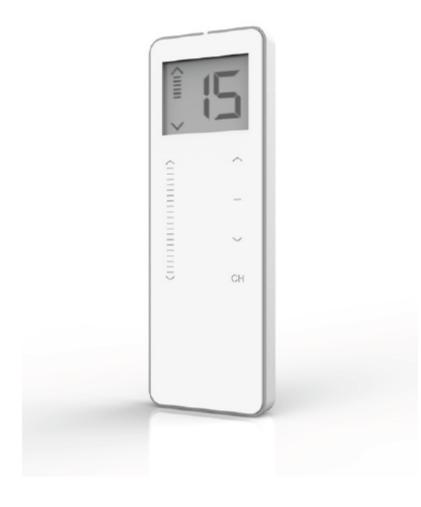

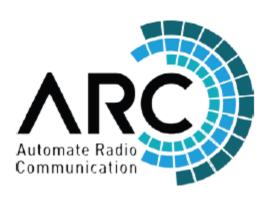

#### **FCC Compliance**

This device complies with Part 15 of the FCC Rules. Operation is subject to the following two conditions

- [1] This device may not cause harmful interface, and
- [2] This device must accept any interference received, including interference that may cause undesired operation.

#### **Package Contents**

- 1 x 15 channel remote
- 1 x magnetic holder including wall fixing screws
- 1 x 3V CR2450 battery

## Installation

## **Wall Mount Holder**

Remove cover from base by prying with flat head screwdriver

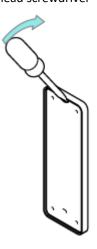

Used supplied fasteners and anchors to attach the base to the wall

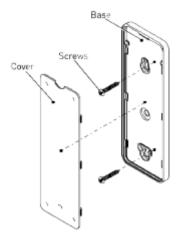

Replace cover by pressing snap latches into place.

## **Battery**

Remove cover from remote press gently in and down to disengage cover.

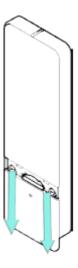

Install battery with positive (+) side facing up.

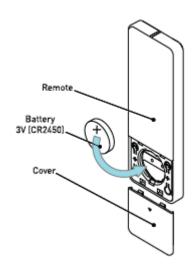

## **Programming**

#### **Pairing Motor to a Remote**

Motor Response

Motor Response

Motor Response

Motor Response

Approx. 2 SECS

Motor Response

Approx. 2 SECS

Motor Response

Approx. 2 SECS

Approx. 2 SECS

Approx. 2 SECS

Approx. 2 SECS

Approx. 2 SECS

Approx. 2 SECS

Approx. 2 SECS

Approx. 2 SECS

Approx. 2 SECS

Approx. 2 SECS

Approx. 2 SECS

Approx. 2 SECS

Approx. 2 SECS

Approx. 2 SECS

Approx. 2 SECS

Approx. 3 SECS

Approx. 3 SECS

Approx. 3 SECS

Approx. 3 SECS

Approx. 4 SECS

Approx. 4 SECS

Approx. 4 SECS

Approx. 4 SECS

Approx. 4 SECS

Approx. 4 SECS

Approx. 4 SECS

Approx. 4 SECS

Approx. 4 SECS

Approx. 4 SECS

Approx. 4 SECS

Approx. 4 SECS

Approx. 4 SECS

Approx. 4 SECS

Approx. 4 SECS

Approx. 4 SECS

Approx. 4 SECS

Approx. 4 SECS

Approx. 4 SECS

Approx. 4 SECS

Approx. 4 SECS

Approx. 4 SECS

Approx. 4 SECS

Approx. 4 SECS

Approx. 4 SECS

Approx. 4 SECS

Approx. 4 SECS

Approx. 4 SECS

Approx. 4 SECS

Approx. 4 SECS

Approx. 4 SECS

Approx. 4 SECS

Approx. 4 SECS

Approx. 4 SECS

Approx. 4 SECS

Approx. 4 SECS

Approx. 4 SECS

Approx. 4 SECS

Approx. 4 SECS

Approx. 4 SECS

Approx. 4 SECS

Approx. 4 SECS

Approx. 4 SECS

Approx. 4 SECS

Approx. 4 SECS

Approx. 4 SECS

Approx. 4 SECS

Approx. 4 SECS

Approx. 4 SECS

Approx. 4 SECS

Approx. 4 SECS

Approx. 4 SECS

Approx. 4 SECS

Approx. 4 SECS

Approx. 4 SECS

Approx. 4 SECS

Approx. 4 SECS

Approx. 4 SECS

Approx. 4 SECS

Approx. 4 SECS

Approx. 4 SECS

Approx. 4 SECS

Approx. 4 SECS

Approx. 4 SECS

Approx. 4 SECS

Approx. 4 SECS

Approx. 4 SECS

Approx. 4 SECS

Approx. 4 SECS

Approx. 4 SECS

Approx. 4 SECS

Approx. 4 SECS

Approx. 4 SECS

Approx. 4 SECS

Approx. 4 SECS

Approx. 4 SECS

Approx. 4 SECS

Approx. 4 SECS

Approx. 4 SECS

Approx. 4 SECS

Approx. 4 SECS

Approx. 4 SECS

Approx. 4 SECS

Approx. 4 SECS

Approx. 4 SECS

Approx. 4 SECS

Approx. 4 SECS

Approx. 4 SECS

Approx. 4 SECS

Approx. 4 SECS

Approx. 4 SECS

Approx. 4 SECS

Approx. 4 SECS

Approx. 4 SECS

Approx. 4 SECS

Approx. 4 SECS

Approx. 4 SECS

Approx. 4 SECS

Approx. 4 SECS

Approx. 4 SECS

Approx. 4 SECS

#### **Check Motor Direction**

To check travel direction of shade, press **UP** or **DOWN** on controller.

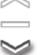

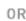

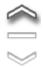

To reverse shade direction, hold both **UP** and **DOWN**.

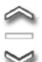

**Motor Response** 

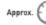

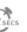

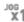

## **Setting Limits**

Move shade to desired highest or lowest position by pressing the **UP** or **DOWN** buttons

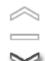

OF

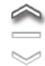

Holding **DOWN** will make the shade travel. Pressing **DOWN** button moves the shade in small movements. You must press the **STOP** button if the shade is traveling.

Holding **UP** will make the shade travel. Pressing **UP** button moves the shade in small movements. You must press the **STOP** button if the shade is traveling. Once you are at your upper limit, hold **UP** and **STOP**.

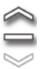

Once you are at your lower limit, hold **DOWN** and **STOP**.

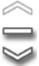

DONE!

For Motorization Technical Support call 877-548-0612

## **Adjusting Upper Limit**

You can do this at ANY position. Shade does not need to be at the current upper limit.

Hold **UP** and **STOP** on the controller.

Move shade to desired position

Controller.

Hold **UP** and **STOP** on the controller.

## **Adjusting Lower Limit**

You can do this at ANY position. Shade does not need to be at the current lower limit.

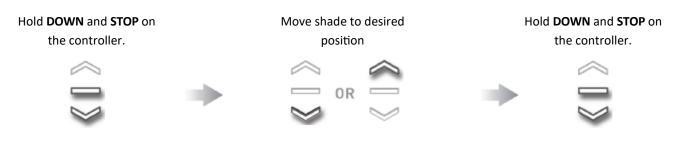

## **Copy / Delete channels**

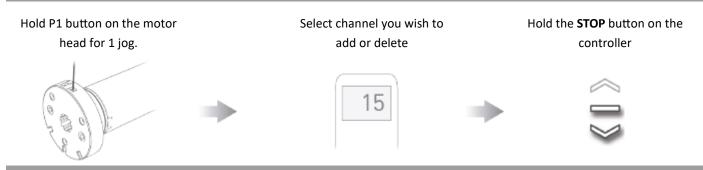

## **Delete All Settings**

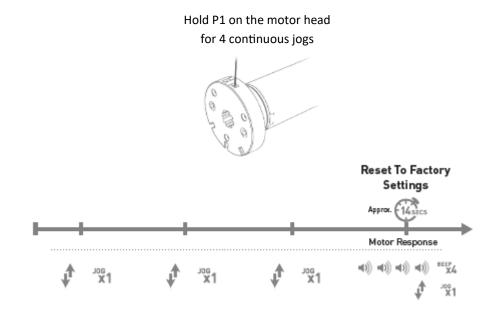

## **Putting motor to sleep**

You will need to put a motor to sleep if you are going to program multiple shades on the same channel or adjust a limit for a specific shade on a group channel. To wake the shade up just press and release the P1 motor head button.

Hold P1 on the motor head for 2 continuous jogs

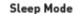

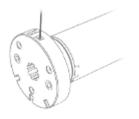

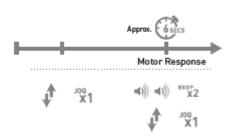

## **Favorite Position**

Move shade to the desired favorite position

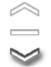

0R

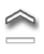

Remove battery door on remote. Press and release P2 on the upper left corner. The shade will jog once.

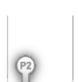

Press and release the **STOP** button on the controller and the shade will jog

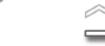

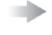

Press and release the **STOP** button on the controller and the shade will jog

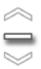

## **Tilt Mode**

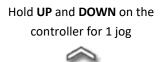

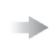

Hold **UP** and **DOWN** on the controller for 1 jog

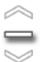

In this mode if you just press and release a direction the shade will only move in small increments. This is nice for the Transitional shades. If you want the shade to travel all the way up or all the way down, press and HOLD that direction. To exit this mode and revert back to Roller Mode, do the same steps.

## **Adjusting Motor Speed**

To Increase speed

Press UP shade will make 1

jog

jogs

Remove battery door on remote.

Press and release P2 on the upper left corner. The shade will jog once.

To decrease speed

Press DOWN shade will

make 1 jog

make 2 jogs

## **EZ-Charge V2**

## **Surface Mounted Wireless Wall Switch**

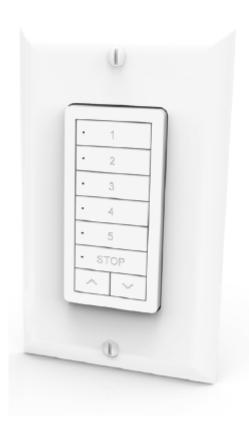

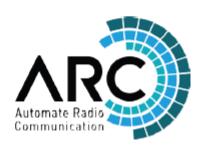

#### **FCC Compliance**

This device complies with Part 15 of the FCC Rules. Operation is subject to the following two conditions

- [1] This device may not cause harmful interface, and
- [2] This device must accept any interference received, including interference that may cause undesired operation.

#### **Package Contents**

- 1 x Switch
- 1 x Single gang Decora style wall plate (incl 2 mounting screws)
- 1 x 3V CR2430 battery

## Installation

## **Wall Mount Holder**

Used supplied fasteners and anchors as needed to attach base.

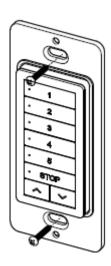

## **Battery**

Open rear battery cover by gently separating switch covers with screwdriver

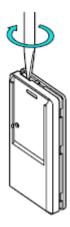

Install CR2430 battery with positive side facing up. Snap covers back together.

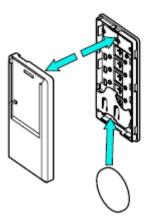

## **Programming**

#### **Pairing Motor to a Remote**

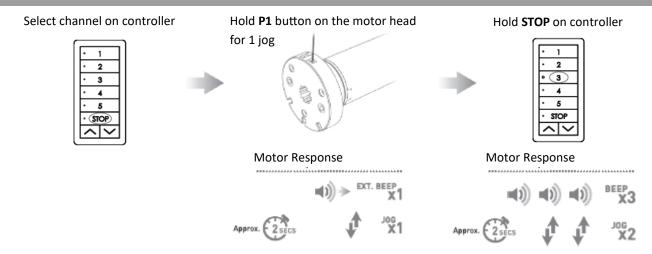

#### **Check Motor Direction**

To check travel direction of shade, press **UP** or **DOWN** on controller.

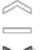

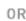

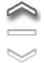

To reverse shade direction, hold both **UP** and **DOWN**.

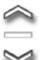

Motor Response

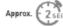

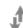

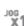

## **Setting Limits**

Move shade to desired highest or lowest position by pressing the **UP** or **DOWN** buttons

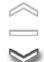

OB

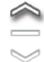

Holding **DOWN** will make the shade travel. Pressing **DOWN** button moves the shade in small movements. You must press the **STOP** button if the shade is traveling.

Holding **UP** will make the shade travel. Pressing **UP** button moves the shade in small movements. You must press the **STOP** button if the shade is traveling. Once you are at your upper limit, hold **UP** and **STOP**.

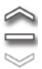

Once you are at your lower limit, hold **DOWN** and **STOP**.

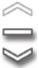

DONE!

For Motorization Technical Support call 877-548-0612

## **Adjusting Upper Limit**

You can do this at ANY position. Shade does not need to be at the current upper limit.

Hold **UP** and **STOP** on the controller.

Move shade to desired position

Controller.

Hold **UP** and **STOP** on the controller.

## **Adjusting Lower Limit**

You can do this at ANY position. Shade does not need to be at the current lower limit.

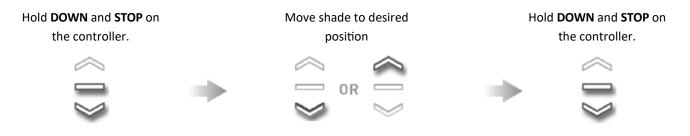

## **Copy / Delete channels**

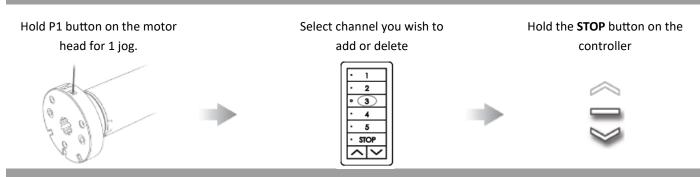

## **Delete All Settings**

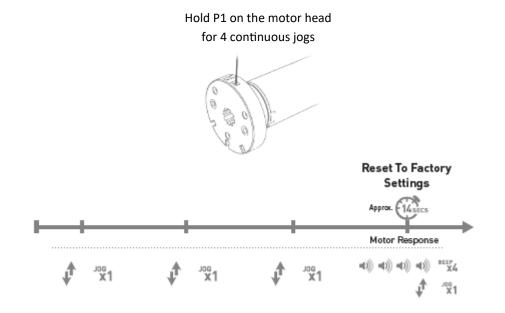

## **Putting motor to sleep**

You will need to put a motor to sleep if you are going to program multiple shades on the same channel or adjust a limit for a specific shade on a group channel. To wake the shade up just press and release the P1 motor head button.

Hold P1 on the motor head for 2 continuous jogs

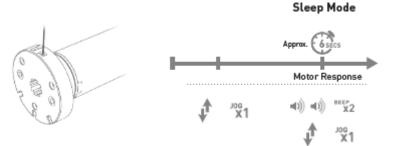

## **Favorite Position**

Move shade to the desired favorite position

On the backside of the wall switch find the P2 button. Press and release this button. The shade will jog once.

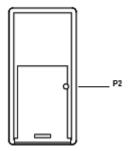

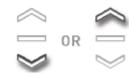

Press and release the **STOP** button on the controller and the shade will jog

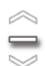

Press and release the **STOP** button on the controller and the shade will jog

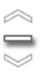

## **Tilt Mode**

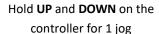

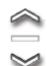

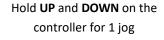

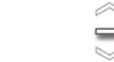

In this mode if you just press and release a direction the shade will only move in small increments. This is nice for the Transitional shades. If you want the shade to travel all the way up or all the way down, press and HOLD that direction. To exit this mode and revert back to Roller Mode, do the same steps.

## **Adjusting Motor Speed**

To Increase speed

On the backside of the wall switch find the P2 button. Press and release this button. The shade will jog once.

To decrease speed

Press DOWN shade will make 1

Press DOWN shade will make 2

To decrease speed

Press DOWN shade will make 2

press DOWN shade will make 2

press DOWN shade will make 2

press DOWN shade will make 2

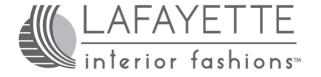